## Understanding Layer Masks in Photoshop

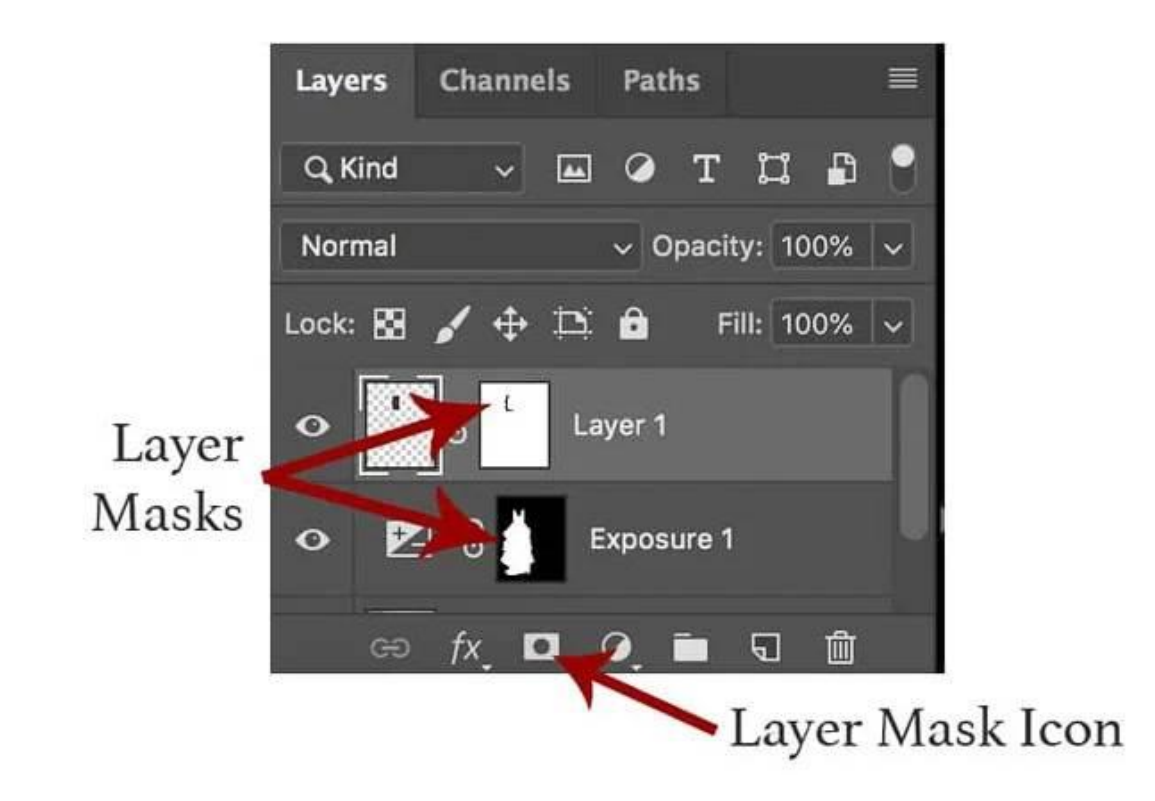

Layer masks are used to mask and hide parts of an image or part of a layer. The purpose is to create artistic effects that are hard to achieve using other methods. [Masking in photoshop](https://imageeditingasia.com/image-masking-service/) is also known as Layer Masks, because it allows you to hide and reveal layers on your Photoshop document with simple click-and-drag actions. [Layer masks in Photoshop](https://imageeditingasia.com/image-masking-service/) are also used as clipping masks, which means they can be used to clip layers together. Clipping mask is essentially a layer mask that only with another layer or group of levels above it (clipper level) can show through the clipped area.

## How To Use Clipping Masks In Photoshop – A Complete Guide

[Clipping masks](https://imageeditingasia.com/image-masking-service/) are basically layers that cover parts of the image. They have a layer mask, which is basically a selection area on top of the image. When you click on it with your cursor, this selects all pixels within the mask (hence clipping). In [photoshop](https://www.adobe.com/products/photoshop.html) there are two ways to create a clipping mask: Create a mask from scratch by using the Paint Bucket Tool (easy), or via selection tools: Rectangle Select, Marquee Selection, Lasso/Polygonal Lasso tools and even more.

[Image masking service](https://imageeditingasia.com/image-masking-service/) is an old-new concept that has recently seen a rise in usage due to technological advancement. It's a concept that's used to conceal a part of the image and it works particularly well when done well. You can have any image masking done by an automated tool, but that's only going to be half as good at the job a human can do. You need to employ the right tool that can help you get the best of services at the best costs and we are one such company. We are a team of well experienced and talented individuals. Our recent work has been featured all over the world. We are in different fields of [photography](https://en.wikipedia.org/wiki/Photography) and have worked on prestigious projects such as; Corporate and Marketing Photography.

## What are some ways to use masking in photoshop?

There are many ways to use [masking in photoshop](https://imageeditingasia.com/what-is-image-masking-and-how-is-it-used-in-photo-editing/). Some of the most common uses for masking are:

• Select a layer and paint over it with black. This will create a new layer that will not be visible while you work on the original layer.

• Apply masks to layers so they have transparent areas where you want them to appear as though they're not there.

• Paint with black on the right side of an area that you want to not show up (examples: white background, instances where part of a face will be revealed if they cheek is moved). In order to use masking for **[creating masks](https://www.youtube.com/watch?v=Gk5XxNWYVew)**, the first essential thing is to understand a little bit of basic terms we will talk about later in our lessons. The layer below or above your main one (that you're working on) It's called Overlay layer name and it has clipping planes (texture borders), this controls what part gets painted onto making an image really soft looking.

Every time you see a photo with a [transparent background](https://imageeditingasia.com/background-removal-service/), a white border or any other transparent edge, chances are that the image was edited with image masking. While it's a seemingly simple process, there are a few steps that you need to look for to achieve great results. This blog will lay out some helpful guidelines for you to follow that will make sure that you end up with accurately masked photos, using this method.

Image masking is a very effective way to enhance the appearance of images. It can be used to conceal unwanted objects or change the color of an object. It's a form of image manipulation that's often used in the production of movies and TV shows. This blog shares 5 ways of using [image masking](https://helpx.adobe.com/photoshop/using/masking-layers.html) to enhance an image.

Conclusion Photoshop is a versatile tool and for this reason, when you are working on your images there can be a lot of choices that you have to make. By following the steps laid out in this article series, it will help with not only boost your skills but also strengthen your portfolio as well. Together these techniques will form invaluable assets and allow you to put yourself forward in an increasingly competitive job market while providing expertise within the photo editing niche industry field.